# Visualizza le statistiche di trasmissione/ricezione di bridge per gruppi di lavoro sui punti di accesso WAP551 e WAP561 J

## **Obiettivo**

Un bridge per gruppi di lavoro (WGB) connette reti wireless a reti Ethernet cablate di dimensioni maggiori. Un bridge per gruppi di lavoro funge da client wireless sulla LAN wireless e quindi si interfaccia a una rete cablata. Consente di connettere i dispositivi di una LAN Ethernet senza schede di rete wireless alla LAN wireless. Le informazioni fornite in questa pagina sono utili per risolvere i problemi di rete e per raccogliere informazioni come l'interfaccia che il client ha connesso all'access point e la VLAN da cui ha ricevuto il DHCP. Visualizza inoltre i conteggi dei pacchetti e dei byte per il traffico tra le stazioni su un bridge per gruppi di lavoro. In questo articolo viene spiegato come visualizzare le statistiche di trasmissione/ricezione di Bridge per gruppi di lavoro sui punti di accesso WAP551 e WAP561.

#### Dispositivi interessati

·WAP551

· WAP561

### Versione del software

 $•1.04.2$ 

#### Visualizza le statistiche di trasmissione/ricezione bridge per gruppi di lavoro Ĭ

Passaggio 1. Accedere all'utility di configurazione Web e scegliere Stato e statistiche > Trasmissione/ricezione bridge gruppo di lavoro. Viene visualizzata la pagina Trasmissione/ricezione bridge gruppo di lavoro:

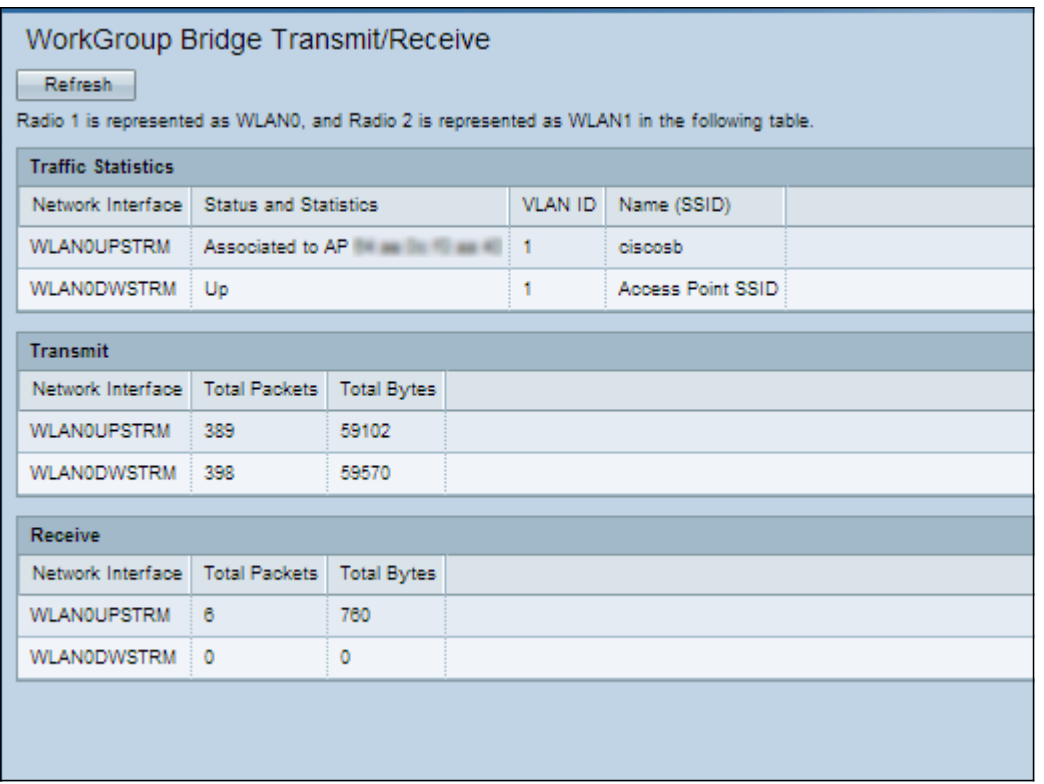

Passaggio 2. (Facoltativo) Per visualizzare lo stato più recente, fare clic su Aggiorna.

La tabella Statistiche traffico visualizza le informazioni riportate di seguito.

·Interfaccia di rete: visualizza l'interfaccia LAN e le interfacce VAP (Virtual Access Point) dell'access point. In WAP561, WLAN0 è la radio 1 e WLAN1 è la radio 2.

·Status and Statistics - Indica se l'interfaccia specifica è associata a un altro dispositivo, disconnesso o amministrativamente attivo o inattivo.

·ID VLAN: l'ID della VLAN (Virtual LAN) indica che un determinato VAP appartiene alla VLAN. Per creare più reti nello stesso access point, vengono usati ID VLAN diversi.

·Nome (SSID): visualizza la chiave alfanumerica che identifica in modo univoco un VAP o una LAN wireless.

La tabella Trasmissione visualizza le informazioni riportate di seguito.

·Network Interface (Interfaccia di rete): visualizza l'interfaccia LAN e le interfacce VAP dell'access point.

·Total Packets: visualizza il totale dei pacchetti inviati dall'interfaccia corrispondente.

·Byte totali - Visualizza i byte totali inviati dall'interfaccia corrispondente.

La tabella Ricezione visualizza le informazioni riportate di seguito.

·Network Interface (Interfaccia di rete): visualizza l'interfaccia LAN e le interfacce VAP dell'access point.

·Total Packets: visualizza il totale dei pacchetti ricevuti su quell'interfaccia.

·Byte totali - Visualizza il totale dei byte ricevuti dall'interfaccia.